# uTrack-X32 Option Card

32-channel recorder/player and interface card for X32

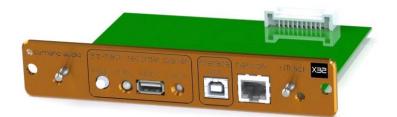

## Package Contents

- uTrack-X32 Option Card
- Printed Quick Start Guide

## Welcome

Congratulations on your purchase of the Cymatic Audio uTrack-X32! This option card allows you to seamlessly add 32-channel recorder, player and USB interface functionality to your X32 console.

This card is instantly ready for recording, simply connect a USB harddisk and press the card's REC button to start your 32-channel recording.

For more detailed operations, the X32 card is remote-controllable by a dedicated iOS or Android app, allowing you to use a smart phone or a tablet PC for controlling your product. For more information, please refer to the card's user's manual, available at www.cymaticaudio.com/downloads.

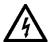

#### WARNING

Before installing the module, read the user manual of your X32 unit carefully. Disconnect the power to the unit before trying to remove or install the uTrack-X32 option card.

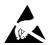

#### WARNING

This equipment is sensitive to electrostatic discharge. Do not touch the circuits, and always touch the metallic panel first.

Cymatic Audio assumes no responsibility for damage or injury caused by improper handling.

# **Installation Procedure**

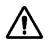

Unplug the power cable before installing the uTrack-X32 option card.

The installation procedure is identical to the procedure for any other expansion card for your X32 console. Please read the installation manual of your X32 console and of one of its expansion cards carefully.

(1)

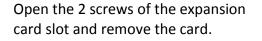

Align the uTrack-X32 option card with the card guides, then push it all the way into the internal connector socket.

Tighten the 2 screws again. Do not use too much force when tightening, in order to prevent stripping the screws.

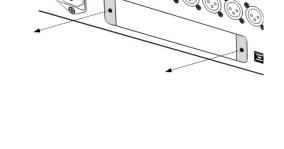

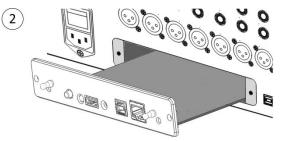

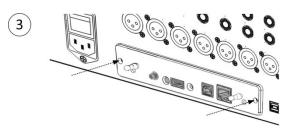

# Connections

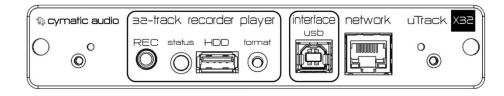

**HDD**: Connect your FAT-32 formatted USB hard disk to this connector.

USB Interface: Connect to a USB port on your OSX / Windows computer, to use your X32 console as a 32-input, 32-output audio interface. This interface is not available when a USB hard disk is connected to the HDD port.

Network: Connect this port to your local area network. You can then use the uRemote software (Windows / OSX / iOS) to remotely control all features of your uTrack-X32 option card.

#### **User Interface**

**REC button**:
 This button illuminates in red when recording is active.

 Push it to start a new recording.
 Push it again to start recording a new song.

 Long-press it to stop recording.

- Format button:Push to format (erase) the connected hard disk. When the Status LED is<br/>blinking yellow, press the format button again to start formatting.<br/>Note: all data will be lost.
- **Status LED**: This multi-color LED indicates USB drive status and activity:

| Color  | State    | Description                                  |
|--------|----------|----------------------------------------------|
| Green  | On       | The USB drive is ready to record             |
| Yellow | On       | USB drive is ready, but remaining space is   |
|        |          | less than 3 hours.                           |
| Yellow | Blinking | Waiting for confirmation to start formatting |
| Red    | On       | USB drive is full; no room to record         |
| Red    | Blinking | USB drive is not formatted correctly and is  |
|        |          | not ready to record                          |

All documents are available at <u>http://www.cymaticaudio.com/downloads</u> For support requests please email <u>support@cymaticaudio.com</u>.

© 2015 Cymatic Audio. All rights reserved.

Product features, specifications, system requirements and availability are subject to change without notice.

Limited warranty for this product does apply. For full details please refer to <u>http://www.cymaticaudio.com/warranty</u>.